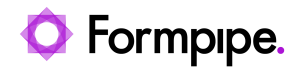

[Knowledgebase](https://support.formpipe.com/kb) > [Lasernet](https://support.formpipe.com/kb/lasernet) > [Lasernet Developer FAQs](https://support.formpipe.com/kb/lasernet-developer-faqs) > [How to embed a Base-64](https://support.formpipe.com/kb/articles/how-to-embed-a-base-64-encoded-pdf-sheet-in-an-xml-file) [encoded PDF sheet in an XML file](https://support.formpipe.com/kb/articles/how-to-embed-a-base-64-encoded-pdf-sheet-in-an-xml-file)

How to embed a Base-64 encoded PDF sheet in an XML file

- 2021-04-27 - [Comments \(0\)](#page--1-0) - [Lasernet Developer FAQs](https://support.formpipe.com/kb/lasernet-developer-faqs)

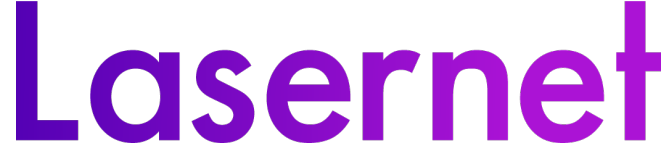

To embed a Base-64 encoded PDF sheet into an XML file, follow these steps:

1. Create a PDF sheet and place it before an XML sheet.

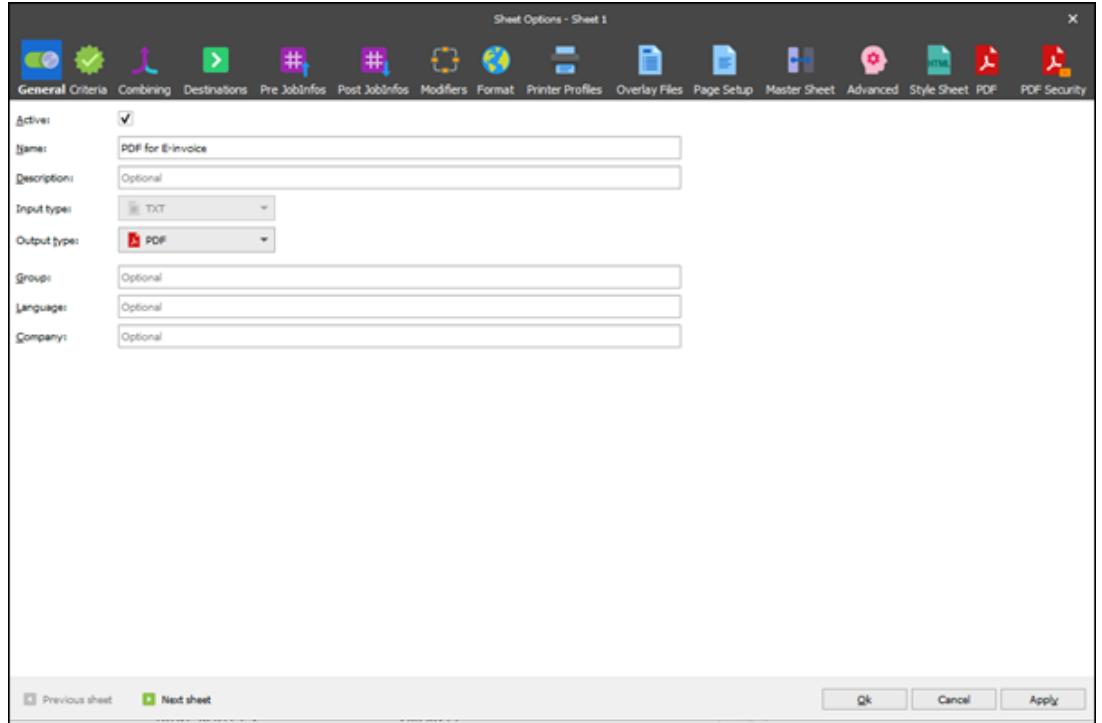

2. Within the Sheet options window, select the **Combining** option and then click the **Sheet Embedding** tab.

3. Select the **JobInfo** radio button and then type in a name for the document and click **Ok**. In the example, we see 'PDFInvoicetype'.

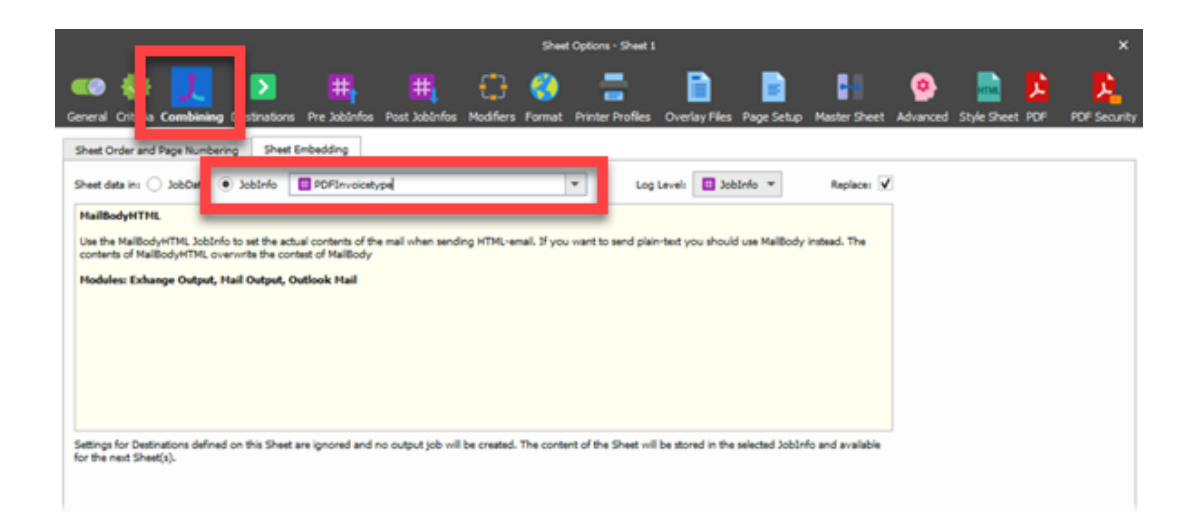

 4. On Sheet Options, click **Modifiers**, right-click **Sheet End** and select **Add** from the popup menu.

The Add modifier to form window is displayed.

5. On the Name drop-down menu, select **Base64** and click **Ok**.

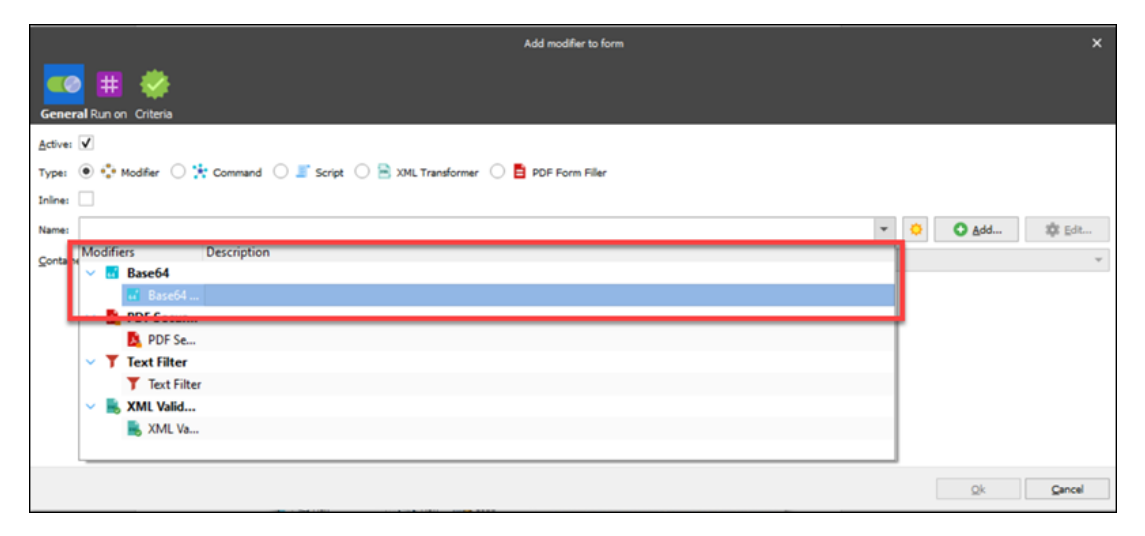

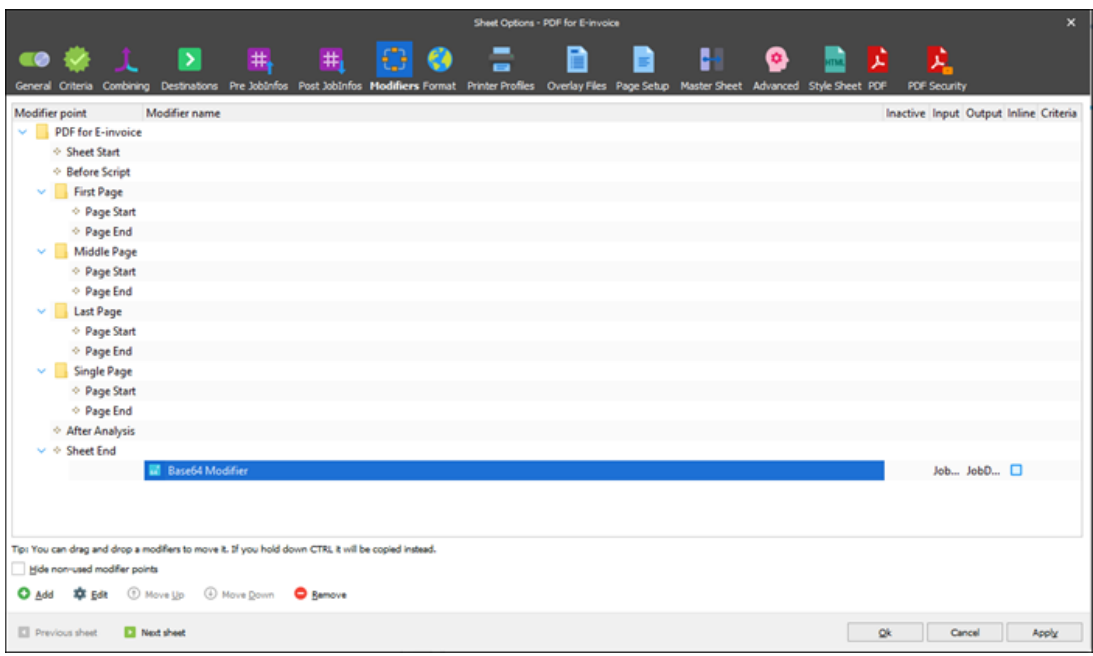

6. On the XML Sheet, insert the data into an element using the Insert Text option - type of Insert text: JobInfo.

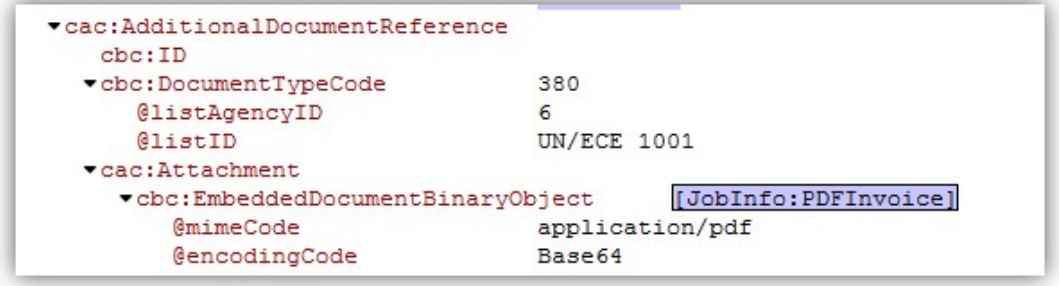